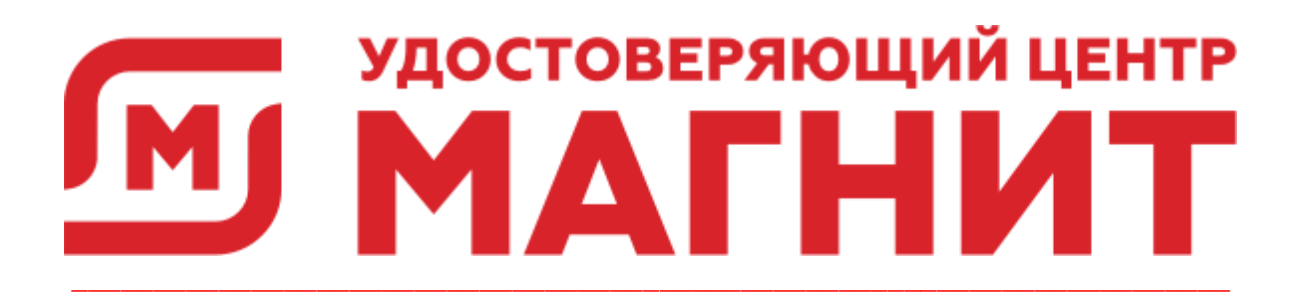

## Руководство по установке и настройке ПО

## ПОРЯДОК УСТАНОВКИ И НАСТРОЙКИ

Мастер настройки УЦ Тандер предназначен для установки и настройки программного обеспечения необходимого для работы с электронной подписью.

В настоящем руководстве рассматривается установка и настройка следующих компонентов:

- 1. Настройка интернет-браузера Internet Explorer.
- 2. Установка драйвера ключевого носителя Rutoken.
- 3. Установка Рутокен Плагин.
- 4. Установка Единого Клиента JaCarta.
- 5. Установка JC-WebClient.
- 6. Установка СКЗИ КриптоПро CSP версии 4.0.
- 7. Установка КриптоПро ЭЦП Browser plug-in.

настройки После запуска Мастер УЦ Тандер будет произведена последовательная установка и настройка приложений.

## ЗАПУСК УСТАНОВОЧНОГО МОДУЛЯ

Скачайте Мастер настройки УЦ Тандер по ссылке.

Примечание: Перед началом установки рекомендуется закрыть все активные на компьютере приложения.

1. Извлеките файл и запустите от имени администратора.

Примечание: После запуска установочного модуля запуск приложений для установки будет производиться автоматически.

2. Нажмите кнопку Далее в окне приветствия.

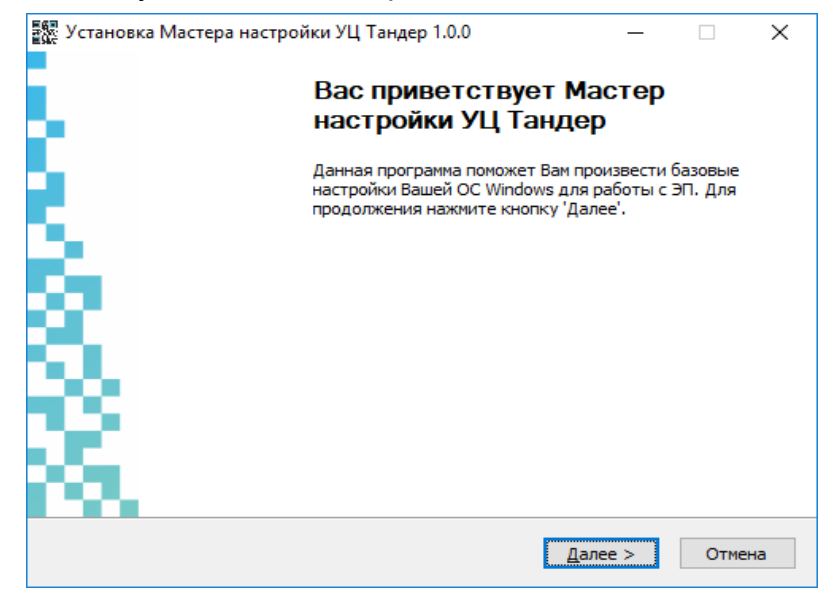

3. Внимательно ознакомьтесь с лицензионным соглашением. Если вы принимаете условия соглашения и хотите продолжить установку, нажмите **КНОПКУ Принимаю.** 

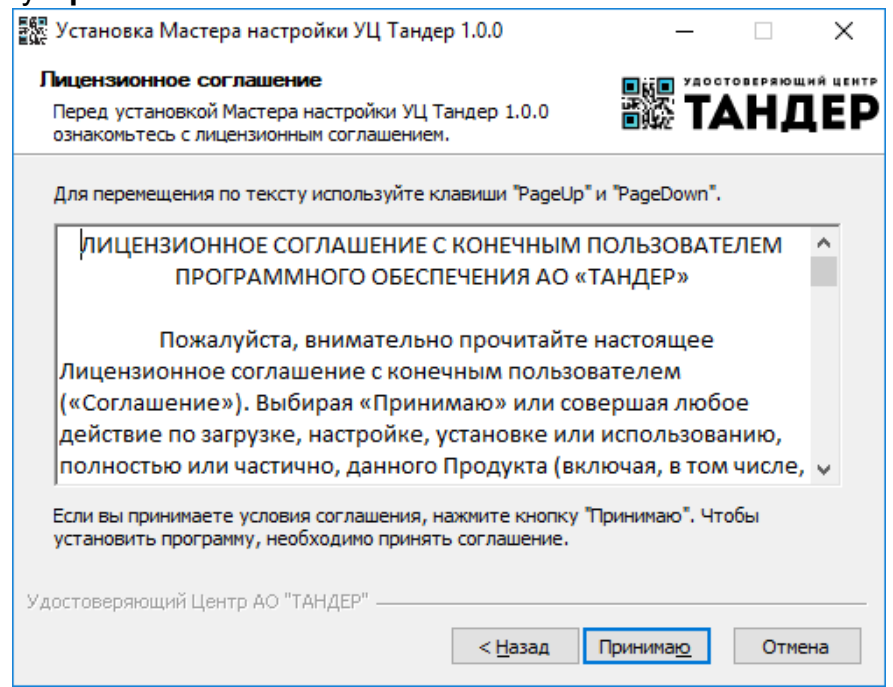

4. Выберите набор компонентов для установки установив отметки напротив нужных. Для просмотра информации о компоненте наведите курсор мыши на его название.

Примечание: Выбор компонентов зависит от используемого ключевого носителя, ранее установленных компонентов и требований информационных систем, в которых планируется использование электронной подписи.

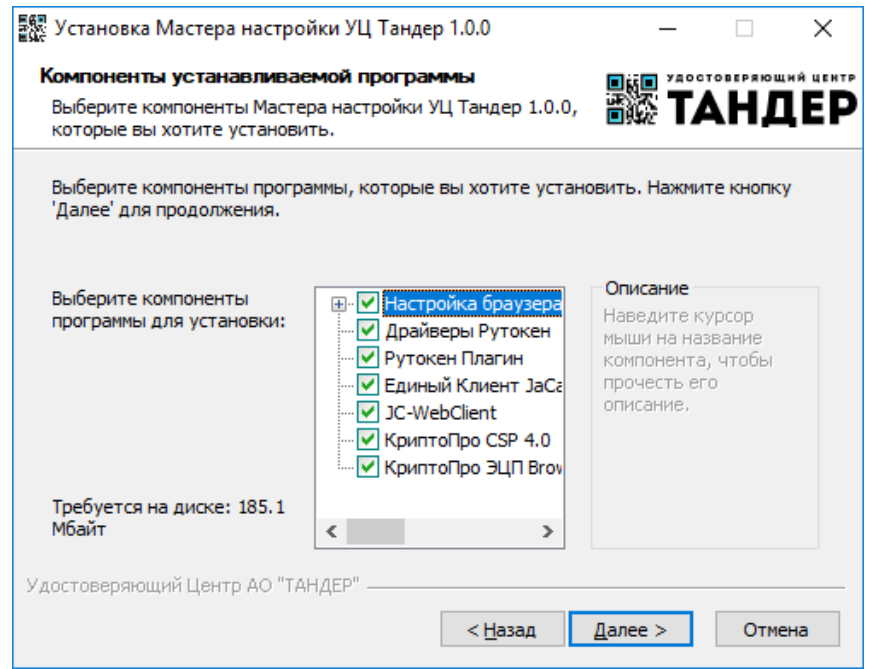

- 5. Нажмите кнопку Далее.
- 6. Нажмите кнопку Обзор... для выбора пути установки компонентов или оставьте значение по умолчанию.

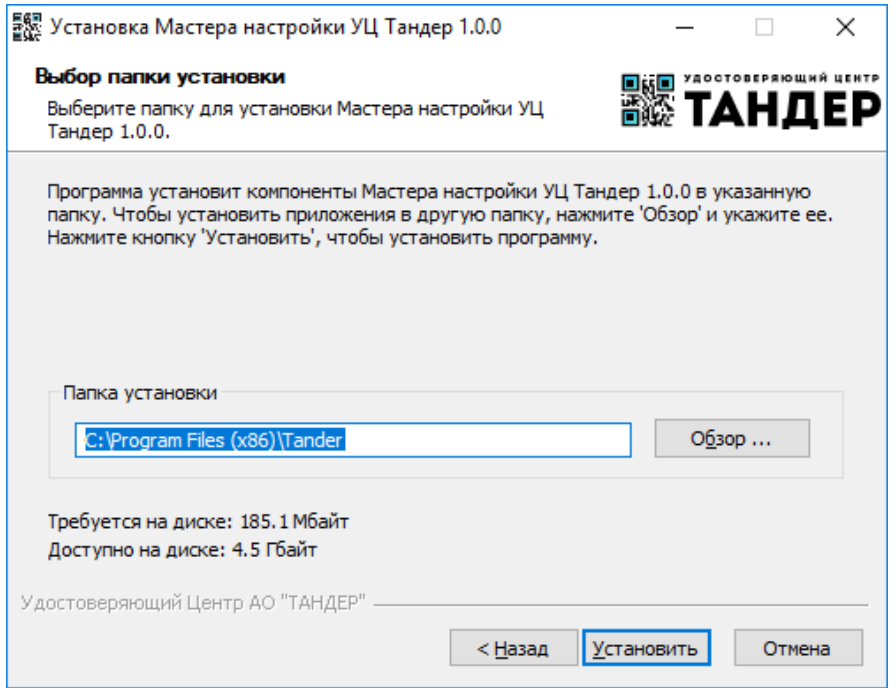

- 7. Нажмите кнопку **Установить**.
- 8. Для запуска установки КриптоПро ЭЦП Browser plug-in нажмите кнопку **Да**.

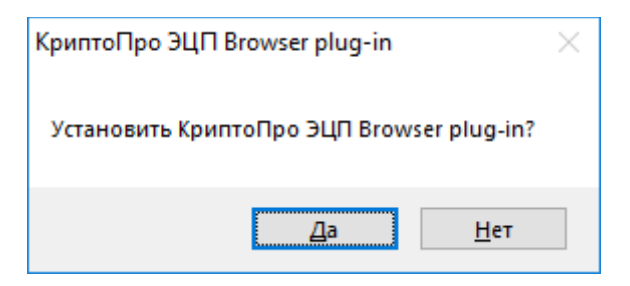

9. Нажмите кнопку **Да** в окне с запросом на обновление компонента.

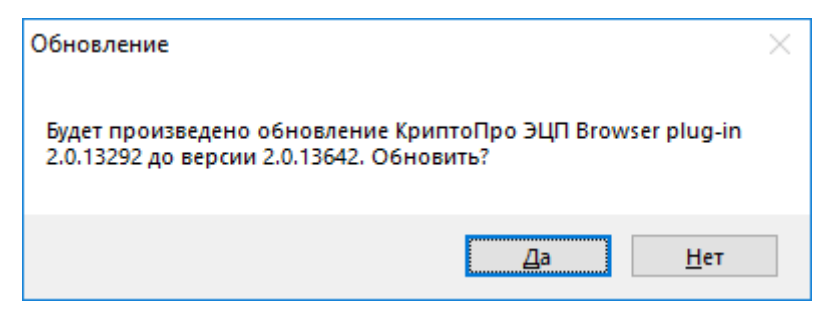

10.Нажмите кнопку **ОК** а уведомлении о возможной перезагрузки компьютера.

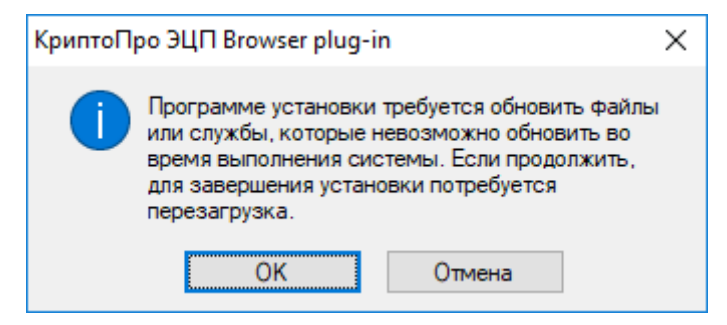

11.Нажмите **Да** для перезагрузки компьютера после окончания установки.

\_\_\_\_\_\_\_\_\_\_\_\_\_\_\_\_\_\_\_\_\_\_\_\_\_\_\_\_\_\_\_\_\_\_\_\_\_\_\_\_\_\_\_\_\_\_\_\_\_\_\_\_\_\_\_\_\_\_\_\_\_\_\_\_\_\_\_\_\_\_\_\_\_\_

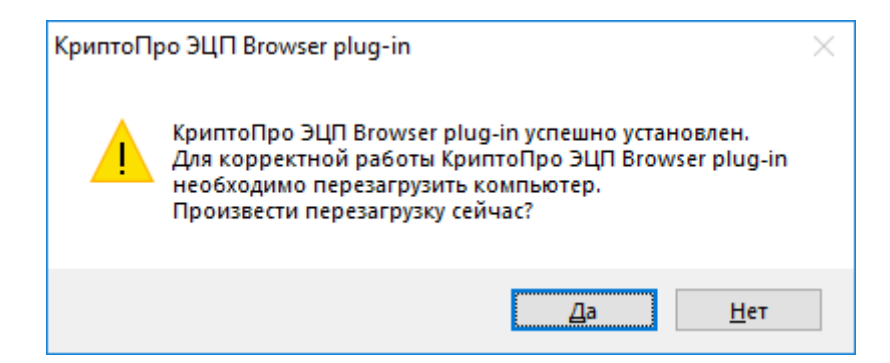

12.Нажмите кнопку **Готово** для выхода из программы установки.

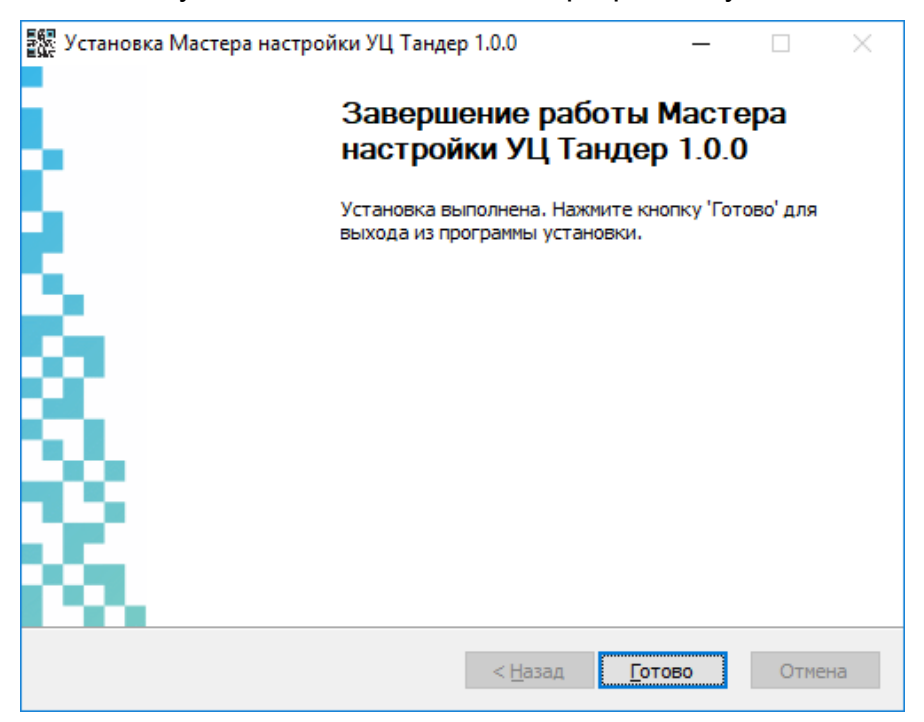

*Примечание: Для корректной работы установленных компонентов рекомендуется перезагрузить компьютер.*

\_\_\_\_\_\_\_\_\_\_\_\_\_\_\_\_\_\_\_\_\_\_\_\_\_\_\_\_\_\_\_\_\_\_\_\_\_\_\_\_\_\_\_\_\_\_\_\_\_\_\_\_\_\_\_\_\_\_\_\_\_\_\_\_\_\_\_\_\_\_\_\_\_\_